# ةزهجأ ىلإ IOS نيوكت فلم ليزنت ةيفيك رطس ةهجاو مادختساب Cisco تالبك مدوم CMTS Cisco ب ةصاخلا (CLI (رماوألا Ï

## المحتويات

[المقدمة](#page-0-0) [قبل البدء](#page-1-0) [الاصطلاحات](#page-1-1) [المتطلبات الأساسية](#page-1-2) [المكونات المستخدمة](#page-1-3) [البائع معلومات محددة \(خيار 43\) DHCP خيار](#page-1-4) [تكوين الكل في تكوين واحد بما في ذلك خيار DHCP رقم 43](#page-4-0) [الخطوة الأولى - إنشاء ملف تكوين DOCSIS باستخدام سلسلة الخيار 43 الصحيحة](#page-5-0) [الخطوة الثانية - إنشاء تجمع DHCP لتكوين خادم DHCP](#page-5-1) [الخطوة الثالثة - تكوين CMTS كخادم TFTP](#page-6-0) [الخطوة الرابعة - تكوين خادم CMTS ك ToD](#page-7-0) [تكوين CMTS](#page-7-1) [التحقق من التكوين](#page-9-0) [ملاحظة هامة](#page-11-0) [معلومات ذات صلة](#page-12-0)

## <span id="page-0-0"></span>المقدمة

ملفات تكوين برنامج Cisco IOS® Software هي ملفات نصية تحتوي على التكوين الذي سيتم إرساله إلى الموجهات. في حالة أجهزة مودم كبل Cisco، يحتوي التكوين الذي يتم إرساله عادة على قوائم الوصول أو أسماء المضيف أو سلاسل مجتمع SNMP أو كلمات المرور أو تكوين التوجيه الذي يختلف عن تكوين التوصيل الافتراضي. لإرسال ملف تكوين في نظام IOS Cisco، من الضروري تضمين الملف في ملف تكوين مواصفات واجهة خدمة البيانات المنقولة عبر الكبلات (DOCSIS (الذي تستخدمه أجهزة مودم الكبلات في جزء TFTP من عملية تهيئتها.

هناك طريقتان لتنزيل ملف تكوين IOS Cisco إلى أجهزة مودم كبلات Cisco.

الأولى، وهي الطريقة الأكثر شيوعا، هي إستخدام أداة تكوين DOCSIS CPE. يرجى الاطلاع على <u>[مكون CPE من](//www.cisco.com/cgi-bin/tablebuild.pl/cpe-conf)</u> [DOCSIS Cisco](//www.cisco.com/cgi-bin/tablebuild.pl/cpe-conf)) [العملاء المسجلون](//tools.cisco.com/RPF/register/register.do) فقط). [يحتوي](//www.cisco.com/en/US/customer/tech/tk86/tk168/technologies_tech_note09186a0080094d00.shtml) المستند الذي [يقوم بإنشاء ملفات تكوين 1.0 DOCSIS](//www.cisco.com/en/US/customer/tech/tk86/tk168/technologies_tech_note09186a0080094d00.shtml) [باستخدام مكون DOCSIS من Cisco](//www.cisco.com/en/US/customer/tech/tk86/tk168/technologies_tech_note09186a0080094d00.shtml)) [العملاء المسجلون](//tools.cisco.com/RPF/register/register.do) فقط) على شرح تفصيلي حول كيفية القيام بذلك.

الطريقة الثانية التي يمكن بها إنجاز المهمة نفسها باستخدام واجهة سطر الأوامر (CLI) في Cisco IOS من نظام توصيل المودم الكابلي (CMTS).

يشرح هذا المستند بالتفصيل الطريقة الثانية لتنزيل ملف تكوين IOS إلى أجهزة مودم كبلات Cisco دون الحاجة إلى إستخدام أداة تكوين DOCSIS. ولهذا السبب، نستخدم إصدارا محسنا من [تكوين](//www.cisco.com/en/US/tech/tk86/tk804/technologies_configuration_example09186a0080134b34.shtml) [الكل في واحد](//www.cisco.com/en/US/tech/tk86/tk804/technologies_configuration_example09186a0080134b34.shtml) الذي يسمح بتكوين CMTS من Cisco كخوادم DHCP و ToD و TFTP، بالإضافة إلى تكوين ملف تكوين DOCSIS على CMTS

نفسها.

عندما نريد إرسال ملف تكوين إلى أجهزة مودم الكبلات باستخدام CLI لتكوين ملف تكوين DOCSIS، نحتاج إلى إضافة خيار DHCP باسم خيار المعلومات الخاصة بمورد DHCP، المعروف أيضا باسم الخيار .43

والميزة الرئيسية لتكوين أجهزة مودم الكبلات بهذه الطريقة هي أن كل شيء يمكن عمله من أجهزة CMTS من Cisco، ولا يلزم تشغيل أي خوادم أخرى (مثل DHCP أو TFTP أو ToD (وبرامج (مثل أداة تكوين CPE DOCSIS( بنجاح لإرسال تكوينات Cisco IOS إلى أجهزة مودم كبلات Cisco وتشغيلها باستخدام تكوين مخصص.

# <span id="page-1-0"></span>قبل البدء

## <span id="page-1-1"></span>الاصطلاحات

للحصول على مزيد من المعلومات حول اصطلاحات المستندات، راجع [اصطلاحات تلميحات Cisco التقنية.](//www.cisco.com/en/US/tech/tk801/tk36/technologies_tech_note09186a0080121ac5.shtml)

### <span id="page-1-2"></span>المتطلبات الأساسية

يجب أن يكون لدى القارئ فهم أساسي لما يلي:

- بروتوكول DOCSIS
- واجهة سطر الأوامر (CLI (من IOS Cisco على موجهات سلسلة uBR
	- يونكس
	- بروتوكول تكوين الاستضافة الديناميكية (DHCP(

### <span id="page-1-3"></span>المكونات المستخدمة

رجاء رأيت القسم <u>يشكل all in one config</u> بما في ذلك <u>DHCP خيار 43</u> أدناه.

# <span id="page-1-4"></span>البائع معلومات محددة (خيار 43) DHCP خيار

الخيار 43 هو خيار DHCP الذي يستخدمه العملاء والخوادم لتبادل معلومات المورد المحددة.

يتم تنسيق هذا الخيار بشكل نموذجي في نمط "النوع-الطول-القيمة" حيث قد يتم تمثيل أجزاء مختلفة من المعلومات بأنواع خيارات فرعية مختلفة. يتم تعريف معنى حقل "القيمة" بواسطة الشركة المصنعة للجهاز الطرفي. الشكل 1 يقدم تمثيلا رسوميا للخيار .43

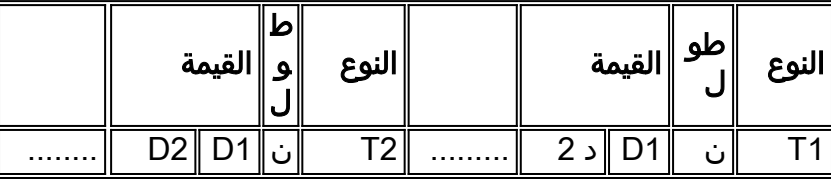

**شكل 1** - هيكل نوع-طول-قيمة البيانات المرسلة ضمن الخيار 43.

لتنزيل ملفات تكوين Cisco IOS إلى أجهزة مودم كبلات Cisco، نستخدم خيارين فرعيين، وهما *معرف المورد* و*خيار* المعلومات الخاصة بالمورد (VSIF(.

يحتوي الخيار الفرعي *معرف المورد* على النوع 8. يكون "المعرف الفريد للمؤسسة" (WI) من ثلاث وحدات بايت للمورد عادة هو وحدات البايت الثلاث الأولى من عنوان MAC الخاص بمودم الكبل. ويتم التعبير عن هذه القيمة عادة كرقم سداسي عشر. يجب أن يكون هذا الحقل 00:00:0c (بالنظام السداسي العشري) لأجهزة Cisco Systems. يعطي الشكل 2 أدناه الأرقام السداسية العشرية للخيار الفرعي لمعرف المورد.

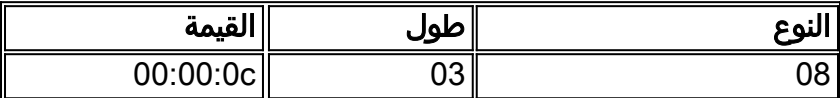

**شكل 2** - *معرف مورد* الخيار الفرعي (بالقيمة السداسية العشرية)

الخيار الفرعي الثاني المستخدم هو حقل المعلومات الخاصة بالمورد (VSIF(. يحتوي هذا الخيار الفرعي على النوع 128 ويحتوي على أي قيم تعسفية يتم تعريفها بواسطة الشركة المصنعة لمودم الكبل. يستخدم مودم كبل Cisco هذا الحقل لتحديد اسم ملف تكوين IOS Cisco الذي يجب تنزيله (إن وجد) إلى الموجه.

كما يمكن تحديد أوامر IOS Cisco العشوائية في هذا الحقل. عادة ما يتم تمثيل هذا الحقل بالعشري المنقوط. الترميز العشري المنقوط هو التمثيل العشري للحروف وفقا ل ASCII حيث يكون لكل حرف قيمة عشرية. يتم إستخدام "نقاط" بين التمثيل العشري لتسهيل فهمه.

في هذا المستند، سنعرض كيفية تنزيل ملف تكوين IOS Cisco باسم cf.ios. يتم تحويل اسم هذا الملف من ASCII إلى فاصلة عشرية.

لمعرفة ما هي الترجمة بين ascii و dot-decimal، يمكن **إستخدام** أمر UNIX **ascii** كما هو موضح أدناه. يعطي هذا أمر عدة جداول تحويل. يجب أن نبحث عن الجدول العشري - الأحرف.

```
sj-cse-494% man ascii
                             Reformatting page. Wait... done
(ASCII(5) Headers, Tables, and Macros ASCII(5
                                                       NAME
                       ASCII - map of ASCII character set 
                                    (skip the beginning) ....
```
#### **Decimal - Character**

|NUL| 1 SOH| 2 STX| 3 ETX| 4 EOT| 5 ENQ| 6 ACK| 7 BEL 0 | | BS | 9 HT | 10 NL | 11 VT | 12 NP | 13 CR | 14 SO | 15 SI 8 | |DLE| 17 DC1| 18 DC2| 19 DC3| 20 DC4| 21 NAK| 22 SYN| 23 ETB 16 | | CAN| 25 EM | 26 SUB| 27 ESC| 28 FS | 29 GS | 30 RS | 31 US 24 | | ' SP | 33 ! | 34 " | 35 # | 36 \$ | 37 % | 38 & | 39 32 | | / 47 | **. 46** | - 45 | , 44 | + 43 | \* 42 | ( 41 | ) 40 | | 7 55 | 6 54 | 5 53 | 4 52 | 3 51 | 2 50 | 1 49 | 0 48 | | ? 63 | < 62 | = 61 | > 60 | ; 59 | : 58 | 9 57 | 8 56 | | A | 66 B | 67 C | 68 D | 69 E | 70 F | 71 G 65 | @ 64 | | H | 73 I | 74 J | 75 K | 76 L | 77 M | 78 N | 79 O 72 | | P | 81 Q | 82 R | 83 S | 84 T | 85 U | 86 V | 87 W 80 | | \_ X | 89 Y | 90 Z | 91 [ | 92 \ | 93 ] | 94 ^ | 95 88 | | a | 98 b | **99 c** |100 d |101 e |**102 f** |103 g 97 | ` 96 | | h |**105 i** |106 j |107 k |108 l |109 m |110 n |**111 o** 104| | p |113 q |114 r |**115 s** |116 t |117 u |118 v |119 w 112| |x |121 y |122 z |123 { |124 | |125 } |126 ~ |127 DEL 120|

وبالتالي، فإن التمثيل العشري المنقط ل ios.cf هو 105.111.115.46.99.102 كما هو موضح أدناه في الشكل 3.

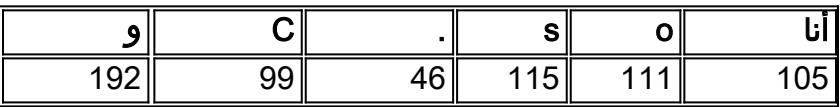

شكل 3 - التمثيل العشري المنقوط لاسم الملف ios.cf.

بما أن VSIF هو تنسيق value-length -type، فإن التمثيل الكامل المنقط-العشري لملف تكوين IOS Cisco المسمى ios.cf هو 128.6.105.111.15.46.99.192. كما ترى، تمت إضافة 128.6 إلى التمثيل العشري المنقط ل cf.ios الموضح في الشكل .3 تذكر أن "128" هي النوع و "6" هي الطول.

128.6.105.111.115.46.99.192 هي القيمة التي تم إدخالها في حقل VSIF من علامة التبويب معلومات المورد الخاصة بأداة تكوين CPE DOCSIS الإصدار 3.2 كما هو موضح في الشكل 4 أدناه.

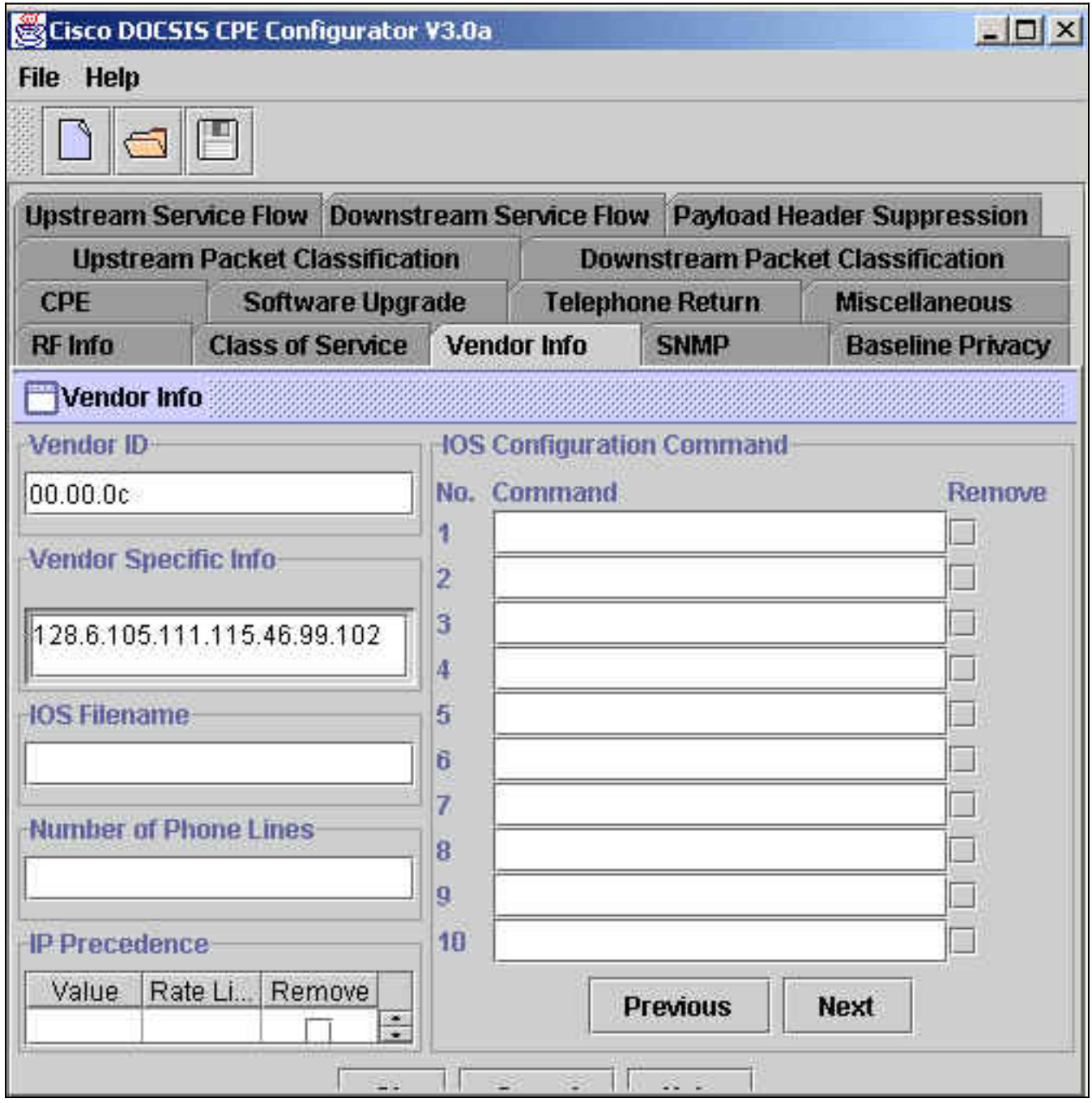

الشكل 4 - حقل معلومات المورد من أداة تكوين CPE DOCSIS.

ومع ذلك، عند القيام بهذه الوظيفة في Cisco IOS باستخدام الخيار 43 DHCP، **يجب** التعبير عن معلومات النوع-الطول-القيمة (TLV (في القيم السداسية العشرية. يركز هذا المستند على هذا التعبير السداسي العشري.

لمعرفة التمثيل السداسي العشري لحروف ASCII، يمكننا إستخدام أمر Unix:

**':' ' '** sj-cse-494% **echo -n "ios.cf" | OD -t x1 | cut -s -d' ' -f2- | tr** 69:6f:73:2e:63:66 أو، يمكنك أيضا إستخدام أمر UNIX السابق ASCII والعثور على جدول "Character - Hexadecimal".

> sj-cse-494% **man ASCII** Reformatting page. Wait... done

(ASCII(5) Headers, Tables, and Macros ASCII(5

NAME

ASCII - map of ASCII character set (skip the beginning) ....

#### **Hexadecimal - Character**

|NUL| 01 SOH| 02 STX| 03 ETX| 04 EOT| 05 ENQ| 06 ACK| 07 BEL 00 | | BS | 09 HT | 0A NL | 0B VT | 0C NP | 0D CR | 0E SO | 0F SI 08 | |DLE| 11 DC1| 12 DC2| 13 DC3| 14 DC4| 15 NAK| 16 SYN| 17 ETB 10 | | CAN| 19 EM | 1A SUB| 1B ESC| 1C FS | 1D GS | 1E RS | 1F US 18 | | ' SP | 21 ! | 22 " | 23 # | 24 \$ | 25 % | 26 & | 27 20 | | / 2A \* | 2B + | 2C , | 2D - | **2E .** | 2F | ( 29 | ) 28 | | 7 37 | 6 36 | 5 35 | 4 34 | 3 33 | 2 32 | 1 31 | 0 30 | | ? 3A : | 3B ; | 3C < | 3D = | 3E > | 3F | 9 39 | 8 38 | | A | 42 B | 43 C | 44 D | 45 E | 46 F | 47 G 41 | @ 40 | | H | 49 I | 4A J | 4B K | 4C L | 4D M | 4E N | 4F O 48 | | P | 51 Q | 52 R | 53 S | 54 T | 55 U | 56 V | 57 W 50 | | \_ X | 59 Y | 5A Z | 5B [ | 5C \ | 5D ] | 5E ^ | 5F 58 | | a | 62 b | **63 c** | 64 d | 65 e | **66 f** | 67 g 61 | ` 60 | | h | **69 i** | 6A j | 6B k | 6C l | 6D m | 6E n | **6F o** 68 | | p | 71 q | 72 r | **73 s** | 74 t | 75 u | 76 v | 77 w 70 | |x | 79 y | 7A z | 7B { | 7C | | 7D } | 7E ~ | 7F DEL 78 |

يلخص الشكل 5 أدناه التمثيل العشري والنهائي السداسي العشري لحقل المعلومات الخاصة بالمورد (VSIF(.

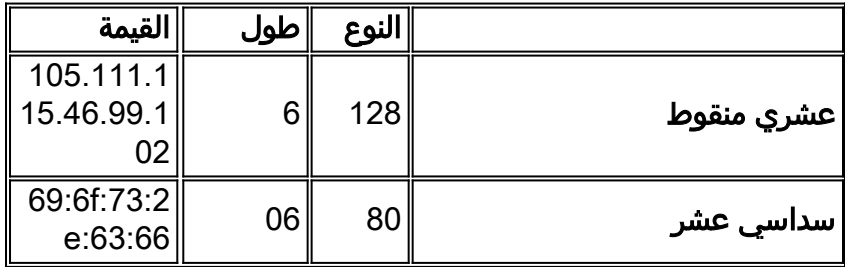

الشكل 5 - رمز VSIF للخيار الفرعي بعشري منقوط وسداسي عشر.

## <span id="page-4-0"></span>تكوين الكل في تكوين واحد بما في ذلك خيار DHCP رقم 43

تم تطوير هذه التهيئة واختبارها باستخدام إصدارات البرامج والمكونات المادية الواردة أدناه.

- XF(2)12.2 يركض Cisco uBR10012
	- XA(2)12.2 يشغل Cisco CVA120 ●

تم إنشاء المعلومات المُقدمة في هذا المستند من الأجهزة الموجودة في بيئة معملية خاصة. بدأت جميع الأجهزة المُستخدمة في هذا المستند بتكوين ممسوح (افتراضي). إذا كنت تعمل في شبكة مباشرة، فتأكد من فهمك للتأثير المحتمل لأي أمر IOS Cisco قبل إستخدامه.

### <span id="page-5-0"></span>الخطوة الأولى - إنشاء ملف تكوين DOCSIS باستخدام سلسلة الخيار 43 الصحيحة

الخطوة الأولى في تكوين الخيار 43 هي معرفة القيمة السداسية العشرية الضرورية لمعرف المورد والقيمة السداسية العشرية الضرورية لخيارات VSIF الفرعية لخيار DHCP رقم .43

يلخص الجدول أدناه هذه القيم التي تمت مناقشتها بالتفصيل في قسم المعلومات الخاصة بالمورد.

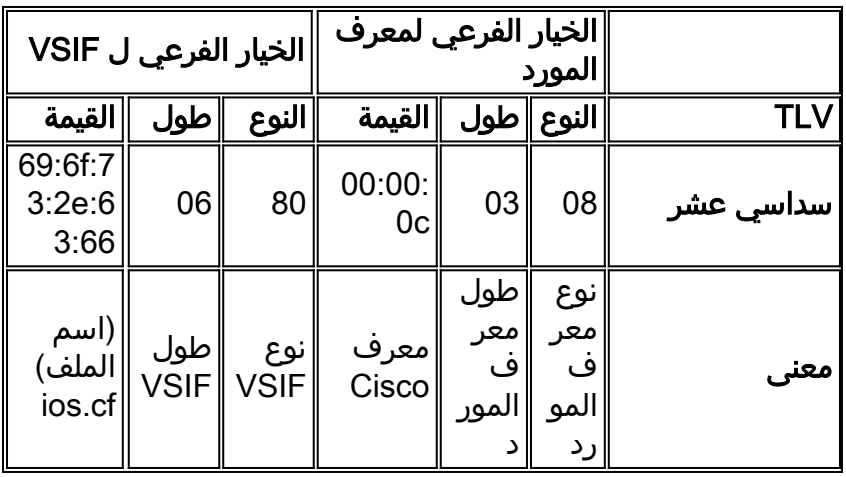

### الشكل 6

بمجرد أن نعرف أي قيمة سندخلها، نحتاج إلى إستخدام CLI من CMTS الخاص ب Cisco لإنشاء جميع الخصائص المطلوبة لملف تكوين DOCSIS، بما في ذلك خيار DHCP رقم .43

لإنشاء ملف تكوين DOCSIS، نحتاج إلى إدخال الأمر العام <mark>cable config-file</mark> DOCSIS-file-name . يوضح الإخراج التالي إنشاء ملف تكوين DOCSIS المسمى *platinum.cm.* يتم شرح جميع إعدادات Platinum.cm أدناه.

Note: *!--- Comments are in blue.* **cable config-file platinum.cm**

*Name of the DOCSIS config file is platinum.cm* **service-class 1 priority 2** *---!*

*The Upstream Channel priority is 2* **service-class 1 max-upstream 128** *---!*

*The Maximum upstream value is 128Kbps* **service-class 1 guaranteed-upstream 10** *---!*

*The Guaranteed Upstream is 10 Kbps* **service-class 1 max-downstream 10000** *---!*

- *The Maximum Downstream is 10Mbps* **service-class 1 max-burst 1600** *---! The Maximum Upstream Transmit burst is 1600 bytes* **cpe max 10** *---!*
	- *The Maximum number of CPE's is 10* **timestamp** *---!*
- *Enable timestamp generation* **option 43 hex 08:03:00:00:0C:80:06:69:6F:73:2E:63:66** *---!*

*.Using option 43 to send the IOS Configuration file named "ios.cf" !--- to cable modems ---!*

تحذير: تم إدخال الأمر cable config-file في الإصدار 12.1(2)EC1 من Cisco IOS ل UBR7100 و IUBR7100u .uBR10K ل XF1(1)12.2 الإصدار Cisco IOS وعلى

ملاحظة: تأكد من أنك قمت بإدخال بيانات TLV بشكل صحيح عند إستخدام الخيار السداسية العشرية. قد تتسبب البيانات التي تم إدخالها بشكل غير صحيح في إعادة تعيين CMs أو عدم الاتصال أو التعليق، مما يتطلب دورة طاقة قبل التمكن من المتابعة.

## <span id="page-5-1"></span>الخطوة الثانية - إنشاء تجمع DHCP لتكوين خادم DHCP

بمجرد إنشاء ملف تكوين DOCSIS platinum.cm، نحتاج إلى تكوين CMTS ليكون خادم DHCP، وتكوين الخيارات اللازمة لوظيفة DHCP. يرجى الاطلاع [على خدمة بروتوكول التكوين الديناميكي للمضيف \(DHCP \(من IOS Cisco](//www.cisco.com/en/US/tech/tk86/tk804/technologies_configuration_example09186a0080134b34.shtml#dhcp) [على CMTS،](//www.cisco.com/en/US/tech/tk86/tk804/technologies_configuration_example09186a0080134b34.shtml#dhcp) والتي تشرح معنى كل أمر نستخدمه لإنشاء تجمع DHCP. هنا سوف نقوم فقط بتلخيص التكوين وتقديم وصف موجز.

تكوين تجمع DHCP هو:

**ip dhcp pool surf** *name of the dhcp pool. This scope is for the cable modems attached !--- to interface ---! cable 5/0/0* **network 10.1.4.0 255.255.255.0** *pool of addresses for scope from interface c5/0/0* **bootfile platinum.cm** *---! DOCSIS config file name associated with this pool* **next-server 10.1.4.1** *---! IP address of TFTP server which sends bootfile* **default-router 10.1.4.1** *---! default gateway for cable modems, necessary to get DOCSIS files* **option 7 ip 10.1.4.1** *---! Log Server DHCP option* **option 4 ip 10.1.4.1** *---! ToD server IP address* **option 2 hex ffff.8f80** *---! Time offset for ToD, in seconds, HEX, from GMT, -28,000 = PST = ffff.8f80* **lease 7 0 10** *---!* ! *lease 7 days 0 hours 10 minutes ---!*

<span id="page-6-0"></span>الخطوة الثالثة - تكوين CMTS كخادم TFTP

الخطوة الثالثة هي تكوين CMTS ليصبح خادم TFTP. للقيام بذلك، ستحتاج إلى:

1. أستخدم الأمر **tftp-server** 

1. إعلام خادم TFTP بمكان وجود الملف ios.cf

يمكنك تحقيق ذلك باستخدام الأمر tftp-server disk0:ios.cf alias ios.cf . لاحظ أن هذا الأمر يضع الملف ios.cf في 0disk.

**tftp-server server** *enable the cmts to act as a tftp server* **tftp-server disk0:ios.cf alias ios.cf** *---! get the IOS config file called ios.cf that is pre-downloaded to disk0 !--- this IOS config ---! file was built with a text editor and tftp to disk0* لوضع ملف ios.cf في ذاكرة Flash (الذاكرة المؤقتة) أو disk0 (ل uBR10012)، يجب عليك تصحيح الملف الذي تم إنشاؤه باستخدام محرر ملف نصي. للقيام بهذا أولا، تأكد من إمكانية إختبار اتصال خادم TFTP حيث يوجد تكوين .Cisco IOS

بعد ذلك، يجب إدخال الأمر العام device <tftp copy<لوضع الملف داخل CMTS. وعادة ما يتم إستخدام ذاكرة Flash) الذاكرة المؤقتة) ل 7200uBR أو 7100uBR أو K10uBR، ومع ذلك، يوضح هذا المثال كيفية إستخدام .uBR10012 J disk0

schooner#**copy tftp disk0** Address or name of remote host []? **172.16.30.2** Source filename []? **ios.cf** ?[Destination filename [ios.cf ...Accessing tftp://172.16.30.2/ios.cf ! :(Loading ios.cf from 172.16.30.2 (via FastEthernet0/0/0 [OK - 173/4096 bytes] bytes copied in 0.152 secs 173 للتأكد من تخزين ملف تكوين IOS على CMTS، قم بتشغيل الأمر dir. schooner#**dir** /:Directory of disk0 rw- 11606084 Sep 17 2001 13:31:38 ubr10k-k8p6-mz.122-2.XF.bin- 3 rw- 173 Oct 01 2001 23:29:44 ios.cf- 2839 (bytes total (36274176 bytes free 47890432 لعرض الأوامر التي تم تكوينها في ملف ios.cf يمكن إستخدام الأمر أكثر من <filename في CMTS على النحو التالي:

schooner#**more ios.cf** hostname SUCCEED service linenumber enable password cisco interface ethernet 0 load 30 no shut interface cable 0 load 30 no shut line vty 0 4 password cisco end

<span id="page-7-0"></span>الخطوة الرابعة - تكوين خادم CMTS ك ToD

لتكوين ToD على نظام CMTS من Cisco، يلزم توفر أمرين عموميين فقط خدمة -max servers-small-udp limit-no servers وخادم وقت الكبل. يبدو التكوين كما يلي:

> **service udp-small-servers max-servers no-limit** *supports a large number of modems / hosts attaching quickly* **cable timeserver** *---! permits cable modems to obtain Time of Day (ToD) from uBR10012 ---!*

## <span id="page-7-1"></span>تكوين CMTS

يوجد أدناه التكوين الكامل للطراز 10012uBR. كل الأوامر باللون الغامق هي الأوامر ذات الصلة التي تخدم الغرض من هذا المستند.

> Schooner#show run ...Building configuration Current configuration : 3522 bytes ! version 12.2 no parser cache no service single-slot-reload-enable no service pad service timestamps debug uptime service timestamps log uptime no service password-encryption **service udp-small-servers max-servers no-limit** ! **hostname schooner** ! logging rate-limit console all 10 except critical /enable secret 5 \$1\$cM7F\$ryXH7z/Ly6QCnD2LQ.gZs ! no cable qos permission create no cable qos permission update cable qos permission modems **cable timeserver ! cable config-file platinum.cm service-class 1 priority 2 service-class 1 max-upstream 128 service-class 1 guaranteed-upstream 10 service-class 1 max-downstream 10000**

```
service-class 1 max-burst 1600 
                                           cpe max 10 
                                            timestamp 
option 43 hex 08:03:00:00:0C:80:06:69:6F:73:2E:63:66 
                                                     !
                                            redundancy
                                             main-cpu 
                                  auto-sync standard 
           facility-alarm intake-temperature major 49
           facility-alarm intake-temperature minor 40
             facility-alarm core-temperature major 53
             facility-alarm core-temperature minor 45
                                   card 1/0 1oc12pos-1
                              card 1/1 2cable-tccplus
                              card 2/0 1gigethernet-1
                                 card 5/0 2cable-mc28
                                 card 7/0 2cable-mc28
                                        ip subnet-zero
                                  no ip domain-lookup
                                                     !
                                     ip dhcp pool surf
                    network 10.1.4.0 255.255.255.0 
                              bootfile platinum.cm 
                               next-server 10.1.4.1 
                           default-router 10.1.4.1 
                              option 7 ip 10.1.4.1 
                               option 4 ip 10.1.4.1 
                            option 2 hex ffff.8f80 
                                       lease 7 0 10 
                                                      !
                           interface FastEthernet0/0/0
             ip address 172.16.30.50 255.255.255.192 
                                                     !
                                    interface POS1/0/0
                                       no ip address 
                                               crc 32 
                                       pos report all 
                                        POs flag j0 1 
                                                      !
                       interface GigabitEthernet2/0/0
                                       no ip address 
                                     negotiation auto 
                                                     !
                                  interface Cable5/0/0
                   ip address 10.1.4.1 255.255.255.0
                             cable downstream annex B 
                   cable downstream modulation 64qam 
                cable downstream interleave-depth 32 
                 cable upstream 0 frequency 40000000 
                      cable upstream 0 power-level 0 
                        no cable upstream 0 shutdown
                           cable upstream 1 shutdown 
                           cable upstream 2 shutdown 
                           cable upstream 3 shutdown 
                                                     !
                                          ip classless
                 ip route 0.0.0.0 0.0.0.0 172.16.30.1
                                     no ip http server
                                                     !
                                            no cdp run
                      snmp-server community public RO
                     snmp-server community private RW
                   snmp-server trap-source Cable5/0/0
                           snmp-server packetsize 2048
```
snmp-server enable traps cable snmp-server host 172.16.30.8 public cable snmp snmp-server manager **tftp-server server tftp-server ios.cf alias ios.cf** ! alias exec scm show cable modem ! line con 0 line aux 0 line vty 0 4 ! end

#schooner

قد لا يملك موردو CMTS الآخرون القدرة على إعداد جميع هذه الأجزاء باستخدام أوامر CMTS الخاصة بهم فقط بينما يمكن إنجازها بالكامل في Cisco IOS.

لجعل أجهزة مودم الكبل تأخذ الأوامر المحددة في ملف تكوين Cisco IOS المسمى ios.cf، من الضروري إعادة تمهيد أجهزة مودم الكبل المعنية. يمكن القيام بذلك من واجهة سطر الأوامر (CLI (الخاصة ب CMTS باستخدام الأمر .clear cable modem <ip address/mac address> reset

Schooner#**clear cable modem 10.1.4.4 reset**

تحذير: إذا كانت لديك شبكة كبيرة وتريد إرسال ملف تكوين مختلف إلى جميع أجهزة مودم الكبلات في المحطة، فمن المستحسن القيام بذلك على مراحل. سيؤدي هذا إلى تقليل تأثير آلاف أجهزة مودم الكبلات التي تحاول الانتقال فوق بعضها البعض أثناء محاولة الاتصال بالإنترنت في نفس الوقت.

### <span id="page-9-0"></span>التحقق من التكوين

للتحقق من التكوين، امسح مودم الكبل باستخدام الأمر modem cable clear. عندما يعود مودم الكبل إلى الإنترنت، ابحث telnet عليه في التكوين.

Schooner#**show cable modem** MAC Address IP Address I/F MAC Prim RxPwr Timing Num BPI State Sid (db) Offset CPEs Enbld 0004.27ca.0e9b 10.1.4.6 C5/0/0/U0 online 1 \*0.00 2820 0 no 0090.9600.703d 10.1.4.2 C5/0/0/U0 online 2 -0.75 2816 0 no e38f.f9b5 10.1.4.3 C5/0/0/U0 online 3 \*0.00 2822 0 no.0003 **0001.64ff.e4b5 10.1.4.4** C5/0/0/U0 **online** 4 \*0.00 2812 0 no *CVA120* 0020.4086.2704 10.1.4.5 C5/0/0/U0 online 5 -0.50 2808 0 no 0020.4086.3324 10.1.4.7 *---!* C5/0/0/U0 online 6 -0.50 2808 0 no 0020.4079.feb4 10.1.4.8 C5/0/0/U0 online 7 0.00 2805 0 no 0020.4085.d06a 10.1.4.9 C5/0/0/U0 online 8 -0.50 2807 0 no لاحظ في هذا المثال أن ملف IOS.cf يأمر أجهزة مودم الكبل بأن يكون لها اسم مضيف ل SUCCESSFUL، وبالفعل هذا هو اسم الملف الذي يتم رؤيته عند وضع برنامج Telnet في مودم الكبل.

> Schooner#**telnet 10.1.4.4** Trying 10.1.4.4 ... Open

> > **SUCCEED** line 1

User Access Verification

SUCCEED>**en** :Password #SUCCEED

للتحقق من تنزيل ملف تكوين IOS Cisco بنجاح إلى مودم الكبل، أستخدم الأمر version show. يبدي الإنتاج أدناه المعلومات المتعلقة بالملف ios.cf بالأسود.

SUCCEED#show version Cisco Internetwork Operating System Software IOS (tm) 120 Software (CVA120-K8V4Y5-M), Version 12.2(2)XA, EARLY DEPLOYMENT RELEASE SOFTWARE  $($  $(fc1)$ TAC:Home:SW:IOS:Specials for info .Copyright (c) 1986-2001 by cisco Systems, Inc Compiled Wed 27-Jun-01 02:02 by hwcheng Image text-base: 0x800100A0, data-base: 0x80782844 ROM: System Bootstrap, Version 12.0(20001010:025045) [spaulsen-blue-3105 3108], DEVELOPMENT SOFTWARE (ROM: 120 Software (CVA120-K8V4Y5-M), Version 12.2(2)XA, EARLY DEPLOYMENT RELEASE SOFTWARE (fc1

> SUCCEED uptime is 3 days, 3 hours, 21 minutes System returned to ROM by reload at 05:52:09 - Sat Jan 1 2000 System restarted at 05:58:30 - Sat Oct 6 2001 "System image file is "flash:cva120-k8v4y5-mz.122-2.XA.bin **"Host configuration file is "tftp://10.1.4.1/ios.cf**

.cisco CVA122 CM (MPC850) processor (revision 3.r) with 32256K/1024K bytes of memory Processor board ID SAD043708GK .Bridging software (Ethernet/IEEE 802.3 interface(s 1 (Cable Modem network interface(s 1 (Universal Serial Bus (USB) interface(s 1 (8192K bytes of processor board System flash (Read/Write (7296K bytes of processor board Boot flash (Read/Write

Configuration register is 0x2 يتم عرض تكوين 120CVA أدناه. لاحظ أن الأوامر بالخط الغامق تتوافق مع السطور في ملف cf.ios.

```
SUCCEED#show run
                                ...Building configuration
                      Current configuration : 1429 bytes
                                                        !
Last configuration change at 11:22:22 - Tue Oct 9 2001 !
                                                        !
                                             version 12.1
                    no service single-slot-reload-enable
                                          no service pad
                         service timestamps debug uptime
                           service timestamps log uptime
                          no service password-encryption
                                      service linenumber
                                         service internal
                                                        !
                                        hostname SUCCEED
                                                        !
                                     no logging buffered
                                     no logging buffered
             logging rate-limit console 10 except errors
                                   enable password cisco
                                                        !
                                      clock timezone - -8
```

```
ip subnet-zero
                       no ip routing
                        no ip finger
                                     !
                  interface Ethernet0
 ip address 10.1.4.11 255.255.255.0 
                  no ip route-cache 
                 no ip mroute-cache 
                    load-interval 30
                    bridge-group 59 
  bridge-group 59 spanning-disabled 
                                    !
              interface cable-modem0
                  ip address docsis 
                  no ip route-cache 
                 no ip mroute-cache 
                   load-interval 30 
           cable-modem boot admin 2 
            cable-modem boot oper 5 
cable-modem downstream mode annex-b 
     cable-modem Mac-timer t2 40000 
                     bridge-group 59 
 bridge-group 59 spanning-disabled 
                                    !
                       interface USB0
 ip address 10.1.4.11 255.255.255.0 
                  no ip route-cache 
                 no ip mroute-cache 
                       arp timeout 0 
                    bridge-group 59 
 bridge-group 59 spanning-disabled 
                                    !
                         ip classless
                   no ip http server
            no ip http cable-monitor
                                    !
         snmp-server packetsize 4096
              snmp-server chassis-id
                  snmp-server manager
                                    !
                         voice-port 0
                       input gain -2 
                                    !
                         voice-port 1
                       input gain -2 
                                     !
  mgcp modem passthrough voaal2 mode
          no mgcp timer receive-rtcp
                                    !
                mgcp profile default
                                    !
                           line con 0
               transport input none 
                         line vty 0 4
                      password cisco 
                               login 
                                     !
                                  end
```
<span id="page-11-0"></span>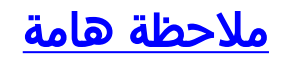

يبدو أن أمر الخيار ل file-config cable معطل لأن واحد قد يتوقع أن تعطي الأوامر أدناه تكوين صالح.

option 43 instance 8 hex 00:00:0c option 43 instance 128 ASCII ios.cf بينما يتم قبول هذه الأوامر، فإنها لا تقوم بإنشاء ملف تكوين IOS Cisco صحيح. هذا ليس خطأ! والمشكلة هنا هي كيف فسر مصطلح "المثيل" على أنه "خيار فرعي"، وهو ما لم يكن من المفترض أن يكون.

تنفيذ ال "instance" فقط يسمح *تكرار* ال نفسه خيار عدة مرات، مثل عندما أنت تتلقى حالات متعددة من الخيار 43 لبائع مختلف! فيما يلي مثال:

option 43 instance 1 hex 08:03:00:00:0C:80:07:69:6F:73:2E:63:66:67 *Config file cisco CM* option 43 instance 2 hex 08:03:**11:22:33**:80:07:69:6F:73:2E:63:66:67 *---! Some option for other CM ---!*

لاحظ أن 11:22:33 هو معرف مورد عشوائي من شركة وهمية. أي تطابق مع معرف مورد حقيقي هو مصادفة واضحة.

بما أن مصطلح "مثيل" من المتوقع أن يعكس حقول الخيار الفرعي ل TLV، وأن لديك بالفعل حقول الخيار الفرعي ل TLV، فيجب عليك إدخال السلسلة بأكملها في الصيغة السداسية العشرية.

## <span id="page-12-0"></span>معلومات ذات صلة

- [خيار file-config للكابل](//www.cisco.com/en/US/docs/ios/cable/command/reference/cbl_02_cable_a_to_cable_c.html#wp1027879?referring_site=bodynav)
- [تكوين DHCP و ToD وخدمات TFTP على CMTS من Cisco: تكوين متعدد الإمكانات](//www.cisco.com/en/US/tech/tk86/tk804/technologies_configuration_example09186a0080134b34.shtml?referring_site=bodynav)
	- [الدعم الفني Systems Cisco](//www.cisco.com/cisco/web/support/index.html?referring_site=bodynav)

ةمجرتلا هذه لوح

ةي الآلال تاين تان تان تان ان الماساب دنت الأمانية عام الثانية التالية تم ملابات أولان أعيمته من معت $\cup$  معدد عامل من من ميدين في عمرية أن على ميدين في المعامل م امك ققيقا الأفال المعان المعالم في الأقال في الأفاق التي توكير المالم الما Cisco يلخت .فرتحم مجرتم اهمدقي يتلا ةيفارتحالا ةمجرتلا عم لاحلا وه ىل| اًمئاد عوجرلاب يصوُتو تامجرتلl مذه ققد نع امتيلوئسم Systems ارامستناء انالانهاني إنهاني للسابلة طربة متوقيا.